## Vendor Setup for Direct Payments:

First, check to see if the vendor is already set up in the Penn Marketplace system. Using a PennID that is set up with the "Expense" tab in Concur, go to:

[Penn Marketplace login,](https://www.campusexpress.upenn.edu/weblogin/sciquest/access) Shop-> Browse by -> Supplier. Search for the name (click to see the address on file to confirm it's the correct vendor). **If there is a "PO" image next to the vendor's name, they are a "PO-Qualified Vendor", otherwise they are a "Non-PO Qualified" vendor.**

If no name appears, follow the below setup steps. These steps can be done at the same time as Step 1 in the PO Processing Instructions below (by sending an email with all the info at once):

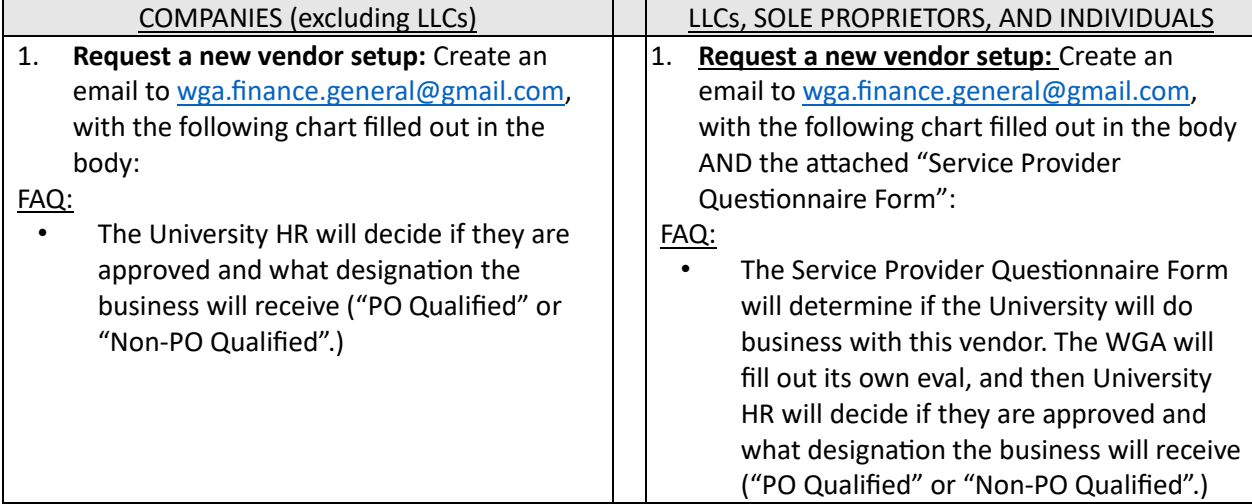

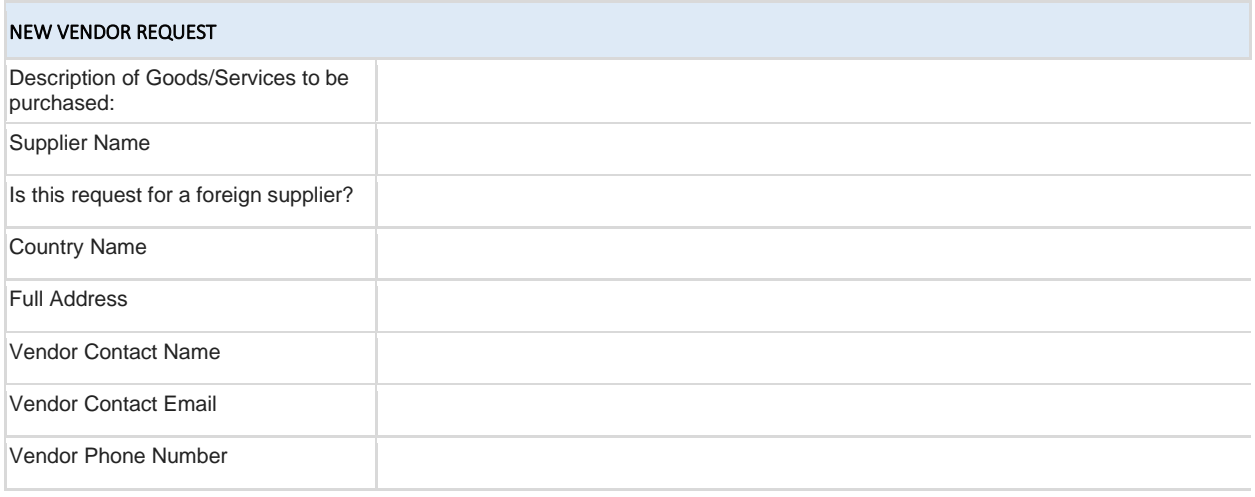

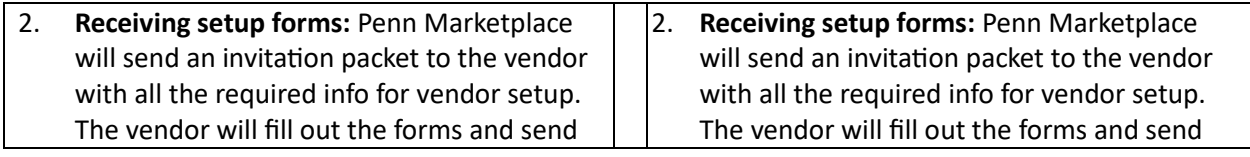

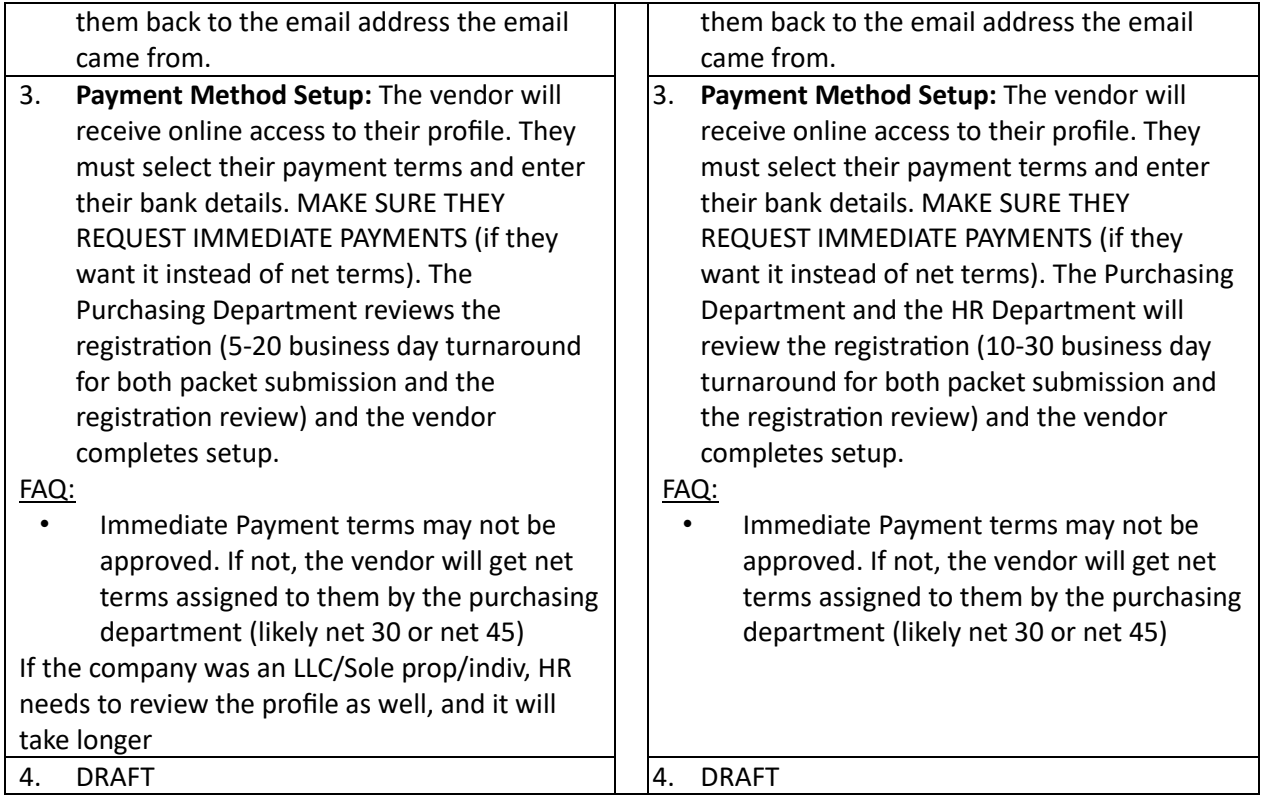

## PO Processing once in the System / if currently in the

## System:

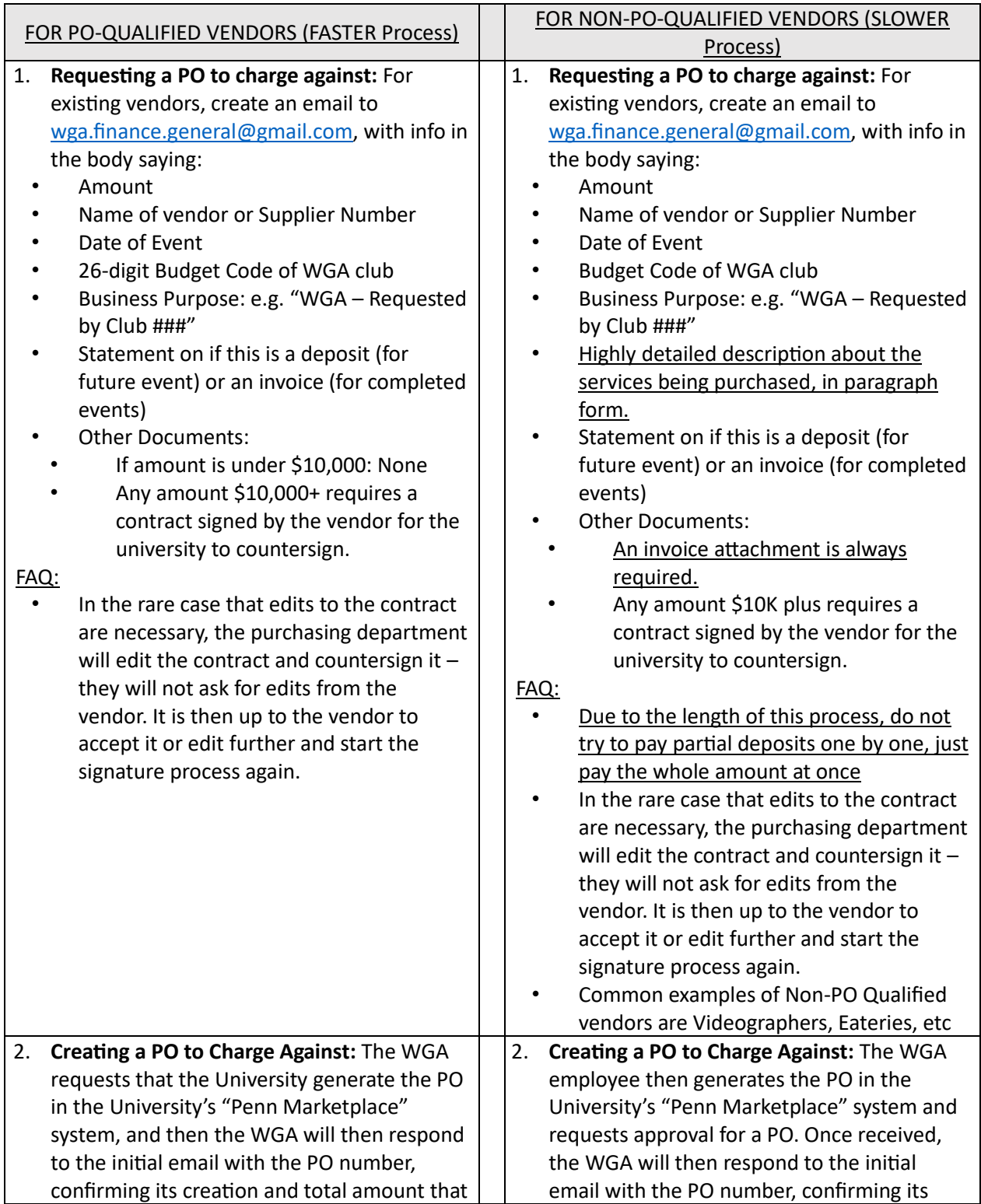

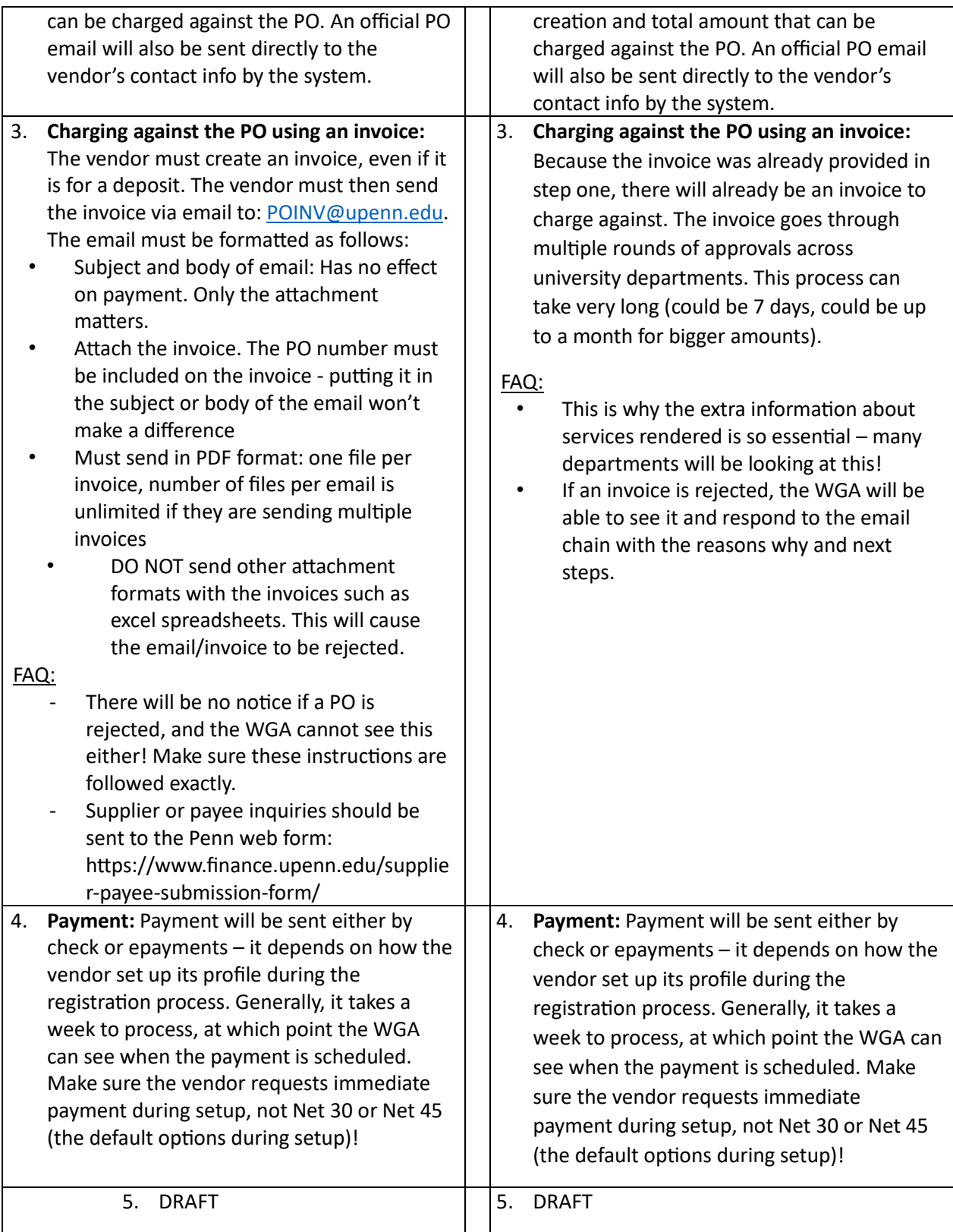